## **Eduroam Linux İşletim Sistemi Ayarları**

## **Açılan menü de aşağıdaki gibi gereken ayarlar yapınız.**

1-Kablosuz güvenliği WPA & WPA2 Enterprise

Yetkilendirme : **Tünelli TLS**

Anonim kimlik(Anonymous Identity) : **Bu kısmı boş bırakınız.**

Alan(Domain): **Bu kısmı boş bırakınız.**

Dahili Yetkilendirme : **PAP** seçiniz.

Kullanıcı Adı : **'Kullanıcı Adı'** alanına kurum e-posta adresinizi giriniz. [@samsun.edu.tr eklenmiş şeklide]

Parola : **'Parola'** alanına da kurum e-posta adresinizin şifresini giriniz.

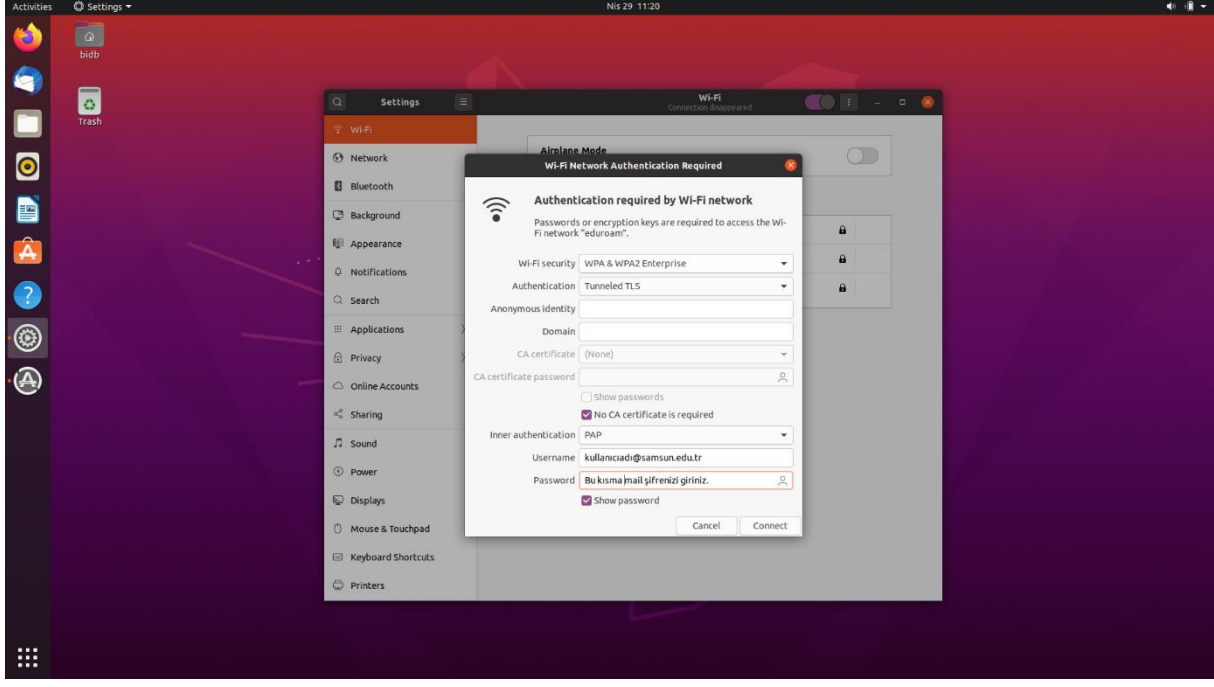

2- Bu ayarları yaptıktan sonra tekrar aşağıdaki gibi "**eduroam**" alanına tıklayarak bağlantıyı gerçekleştirebilirsiniz.

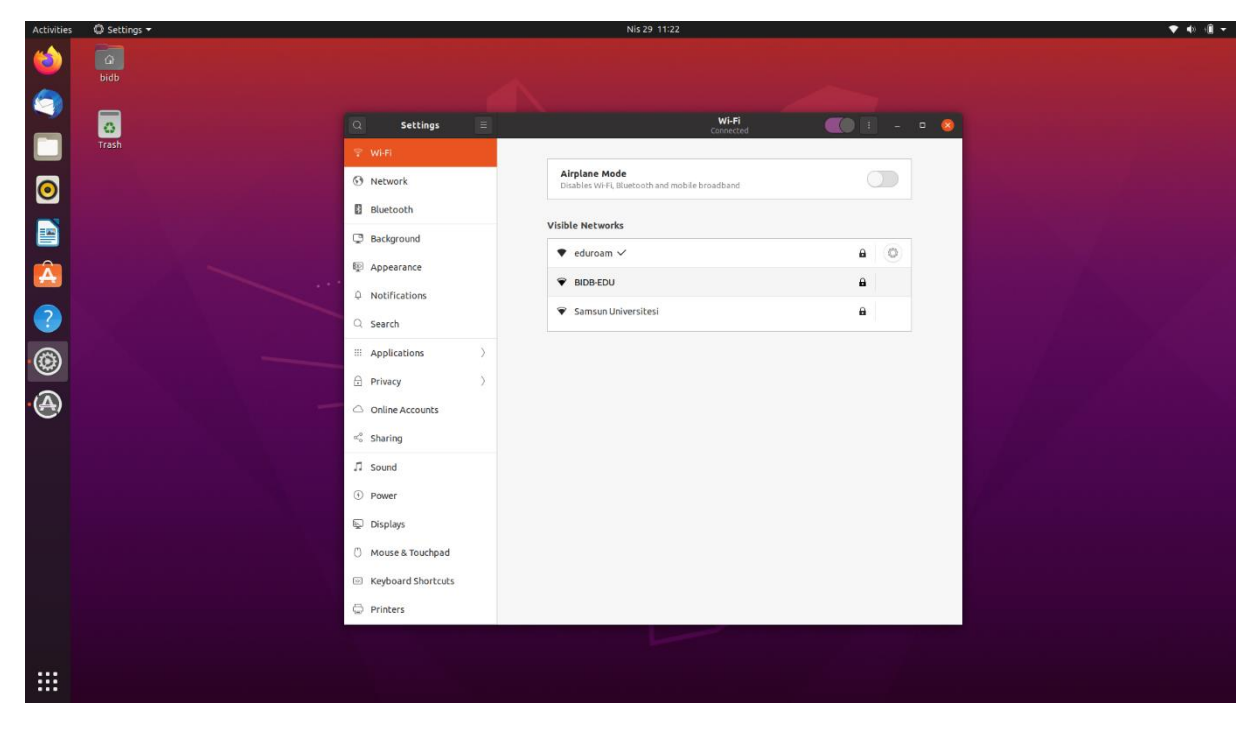

NOT: Eğer daha önceden bu ayarları yaptıysanız. Kablosuz bağlantı ayarlarına gidip eduroam ayarlarını 1. kısımda anlatıldığı üzere güncelleyiniz.

NOT:**Resimdeki görsel arayüzler linux sürümüne ve kullanılan linux işletim sistemi dağıtımlarına göre değişiklik gösterebilir.Yapılan işlemlerin temeli aynıdır.**

**Bağlantı ile ilgili herhangi bir sorun yaşarsanız eduroam@samsun.edu.tr adresine iletebilirsiniz.**